# **HOTKEY & MOUSE MATRIX**

# **SHAPE EDITING:**

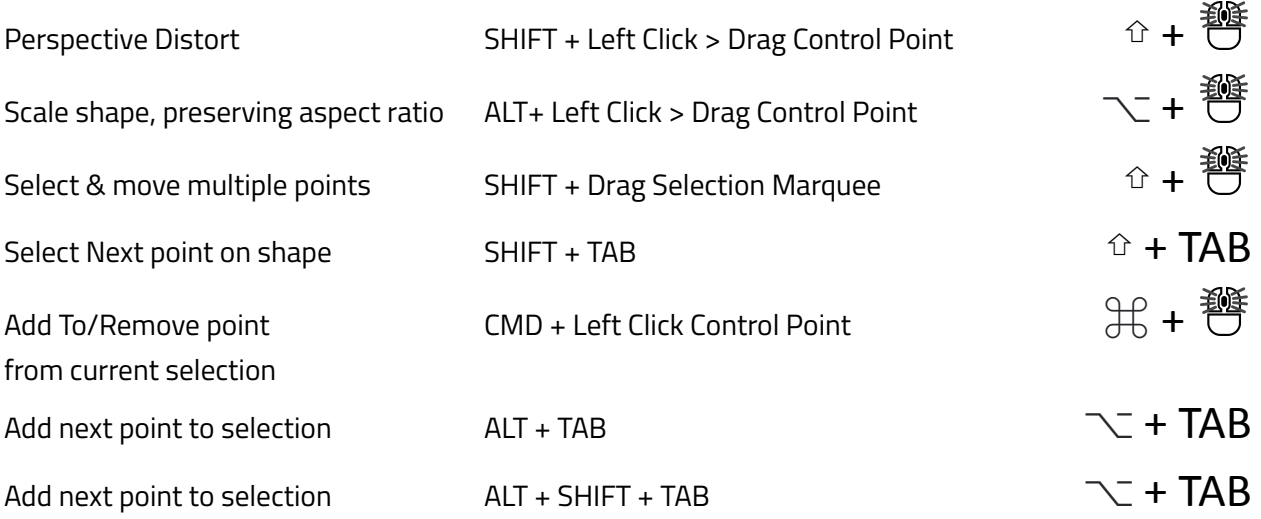

## **MOUSE ACTIONS:**

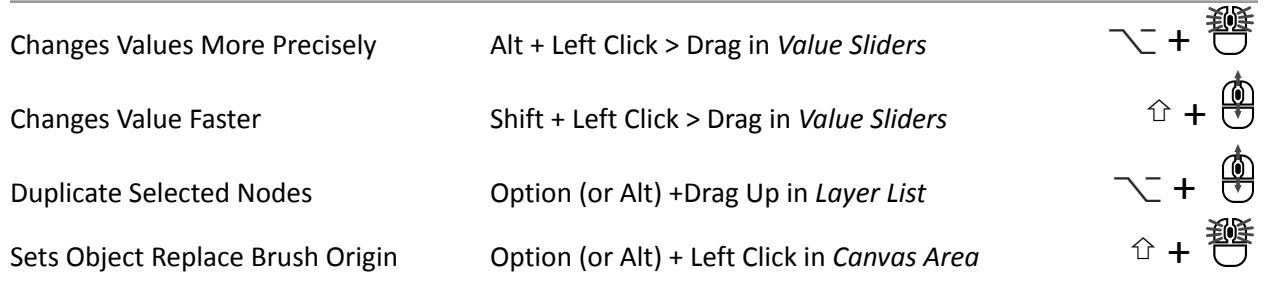

#### **TIMELINE ACTIONS:**

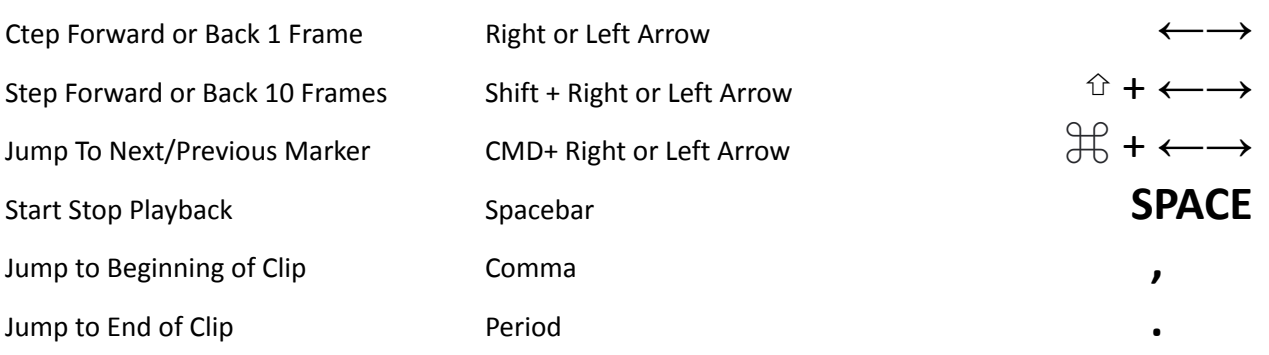

#### **VIEWPORT HOTKEYS:**

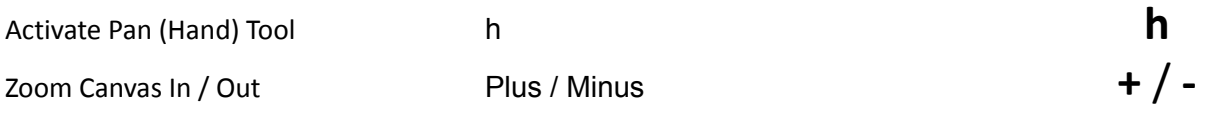

# **IMAGE DISPLAY HOTKEYS:**

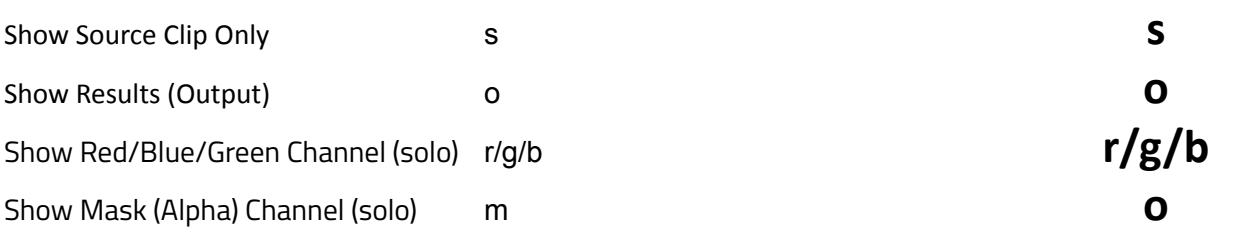

# **FILE OPERATIONS:**

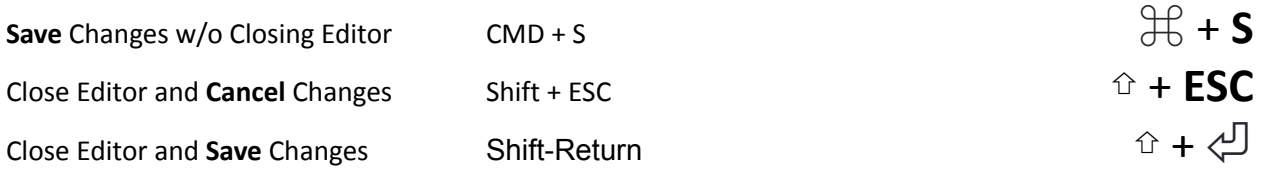

## **OTHER TIMELINE ACTIONS:**

Click in combo box under timeline and type a label to add a marker

Select a marker from the drop down menu to jump to that marker position on the timeline